## Instruction for checking the **National Certificate**

**National Certificate** is a digital proof that a person has either:

- Been vaccinated against COVID-19:
	- "Comirnaty" or "Moderna" vaccine and 1 week has passed since the second dose of vaccine.

"**Janssen"** vaccine and 2 weeks has passed since the only dose of vaccine. **"Vaxzevria"** vaccine and 4–13 weeks has passed after the first dose of vaccine or a person received a send dose of vaccine;

have had coronavirus and 2 weeks has passed since the first dose of any vaccine.

- Been tested and have a negative test result (antigen or PCR) it is valid for 48 hours (antigen test) or for 72 hours (PCR test) after the sample is collected.
- Recovered from coronavirus and maximum 210 days have passed from the positive testing.

Frequently asked questions (FAQ) about the National Certificate

**1.** To check the National Certificate presented by a visitor, enter [www.gpasas.lt](http://www.gpasas.lt/) on the mobile device browser window. Read the Rules and Conditions, and tick the box if you agree with them. Click "Start scanning".

Access to the Internet is only required at this stage, when the mobile device downloads an open certificate code. The Internet connection is no longer required when scanning the QR codes.

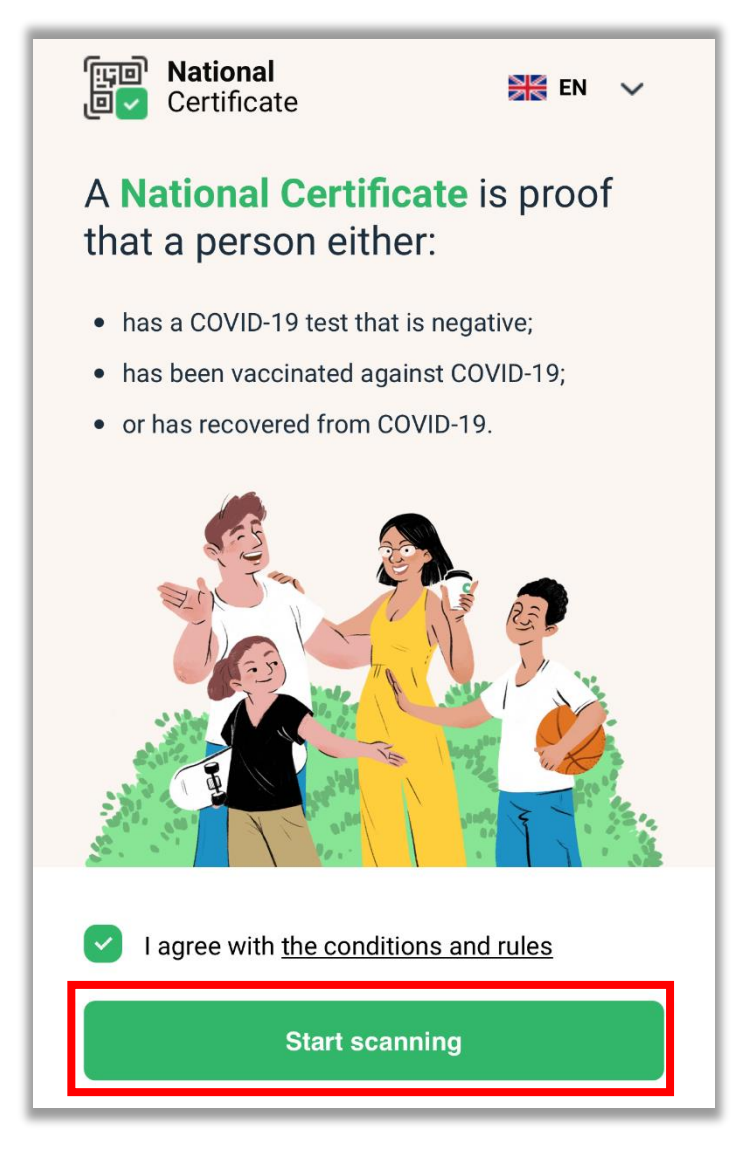

**2.** If necessary, allow the browser to use camera on your mobile device. Scan the QR code provided by the visitor.

**3.** If a visitor has been issued the National Certificate, you will see the following text on a green background on the screen: "Contact activities are allowed", visitor's name, surname, year of birth, date of issue and expiry date. If needed, you may ask a visitor to present his/her personal identity document to be sure if the data provided on the National Certificate and on the personal identity document are the same (name, surname and year of birth).

If a visitor has not been issued National Certificate, the following text will appear on a yellow background on the screen "Contact activities are limited".

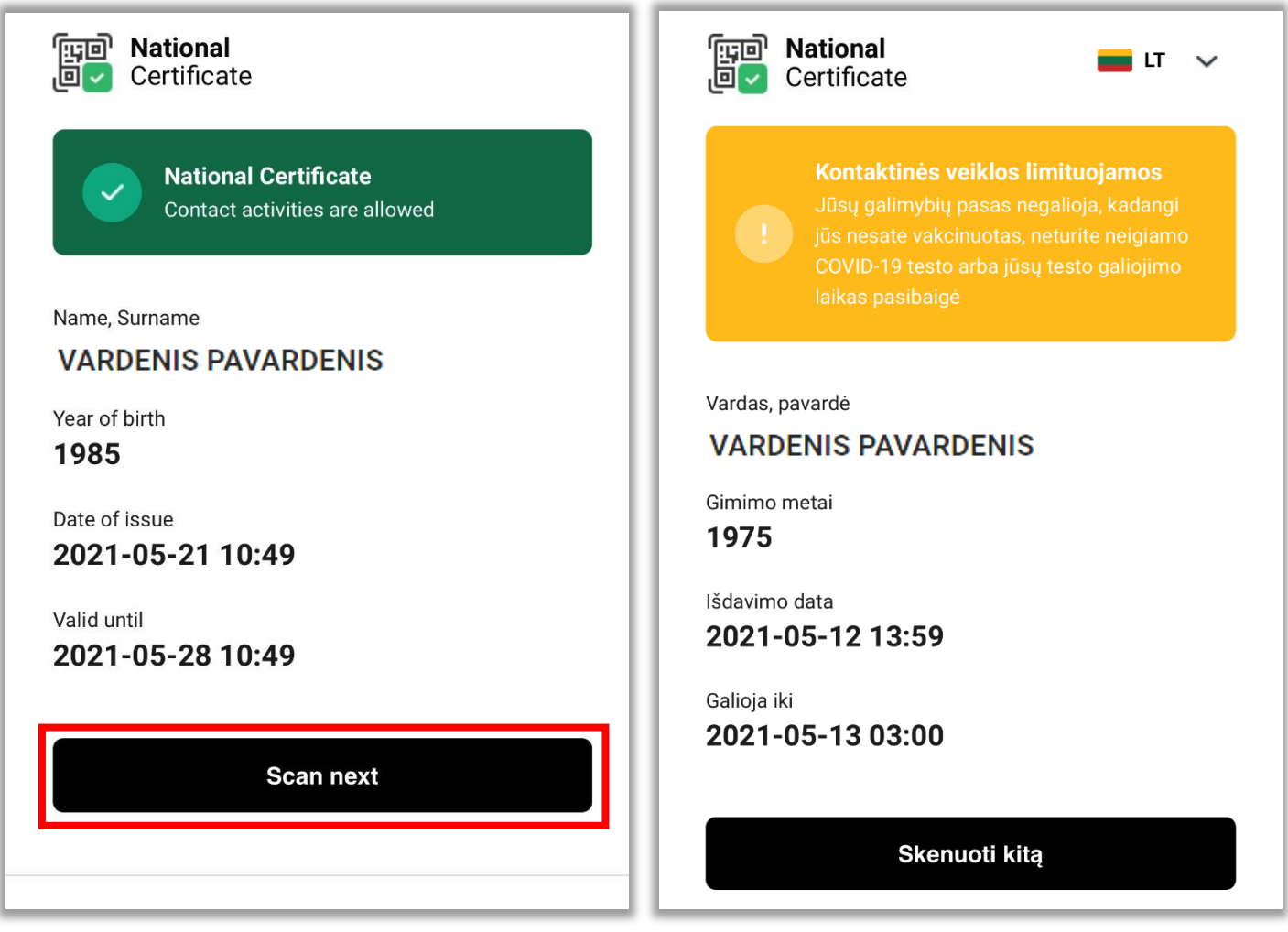

**4.** To scan the next National Certificate, click on the screen "Scan next"